# **Passbolt**

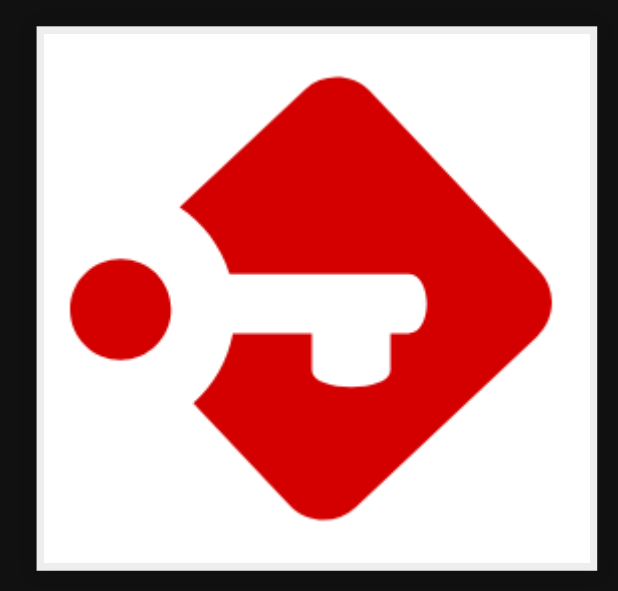

# **Use cases**

- Share passwords with staff/family/friends easily
- Export/import to keepass
- Access passwords anywhere (no need for sync)

# **Pros**

- Key based authentication
- Mobile interface
- Self-hosted
- Community edition is Free & Open source
- Web/Mobile/CLI interfaces

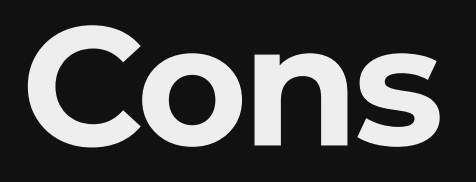

#### • Mobile interface is limited, but improving

**Installing**

## **Download Free/Paid**

<https://signup.passbolt.com/pricing/pro>

## **Setup domain**

• Point a sub-domain to your instance eg: passbolt.example.com

## Install Nginx

sudo apt install nginx

## Install passbolt pro

#### Ref:

https://help.passbolt.com/hosting/install/pro/debian Installation on Debian 11.

sudo apt install passbolt-pro-server

#### **Install MariaDB**

sudo apt install mariadb

## **Passbolt Install: Setup Nginx**

• Setup Nginx

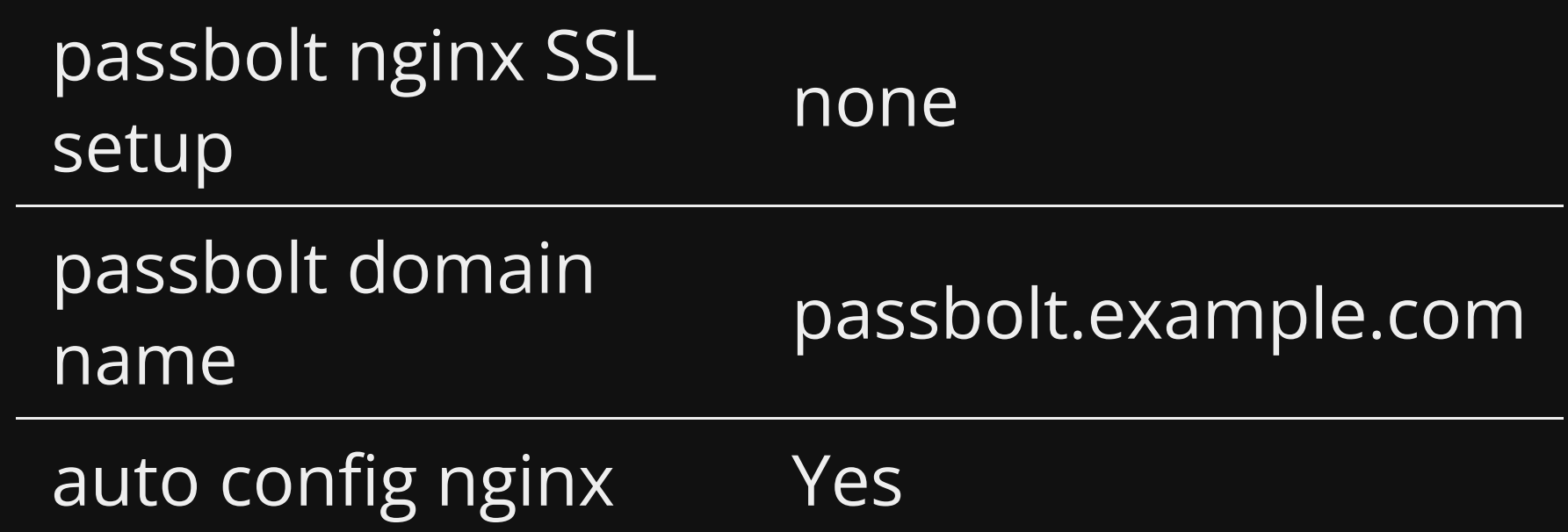

## **Passbolt Install: Setup Passbolt DB**

• MariaDB

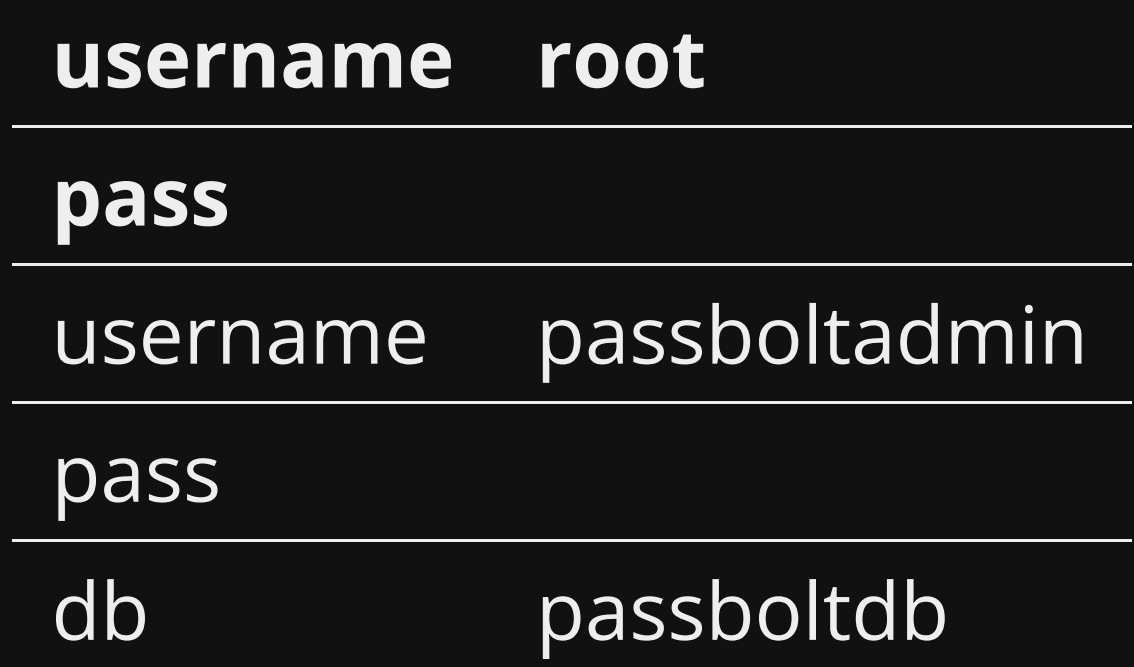

## **Config Nginx for Passbolt**

#### /opt/nginx/conf/nginx.conf

server {

 listen 80; server name passbolt.example.com;

client body buffer size 100K; client header buffer size 1K; client max body size 5M;

client body timeout 10; client<sup>h</sup>eader timeout 10; keepalive timeout 5 5; send\_timeout 10;

```
 root /usr/share/php/passbolt/webroot;
 index index.php;
 error_log /var/log/nginx/passbolt-error.log info;
 access_log /var/log/nginx/passbolt-access.log;
```
## **Config Nginx for Passbolt (cont)**

```
 location / {
   try_files $uri $uri/ /index.php?$args;
 }
```
}

```
location \sim \backslash.php$ {
 try files $uri =404;
 include fastcgi params;
 fastcgi_pass unix:/run/php/php7.4-fpm.sock;
 fastcgi_index index.php;
 fastcgi intercept errors on;
 fastcgi split path info \hat{ } (.+\.php)(.+)$;
 fastcgi param SCRIPT FILENAME $document root$fastcgi sc
 fastcgi param SERVER NAME $http host;
 fastcgi_param PHP_VALUE "upload max filesize=5M \n post max size=5
 }
```
#### **Install certbot**

https://certbot.eff.org/instructions? ws=nginx&os=debiantesting

## **Reconfigure passbolt for https**

#### [https://help.passbolt.com/configure/https/pro/debia](https://help.passbolt.com/configure/https/pro/debian/auto.html)

sudo dpkg-reconfigure passbolt-pro-server

Select auto for SSL setup

#### **Test**

#### Access [https://passbolt.example.com](https://passbolt.example.com/)

## **Config SSL manually**

sudo certbot --nginx --nginx-ctl /opt/nginx/sbin/nginx --nginx-server-

# **Setup Passbolt**

Once installed you need to configure the rest through the web interface

# **Begin**

- 1. Go to [https://passbolt.example.com](https://passbolt.example.com/)
- 2. Click Start
- 3. Enter Subscription key

## **Install Browser Addon**

- **[Firefox](https://addons.mozilla.org/en-US/firefox/addon/passbolt/)**
- [Chrome](https://chrome.google.com/webstore/detail/passbolt-open-source-pass/didegimhafipceonhjepacocaffmoppf)

#### **Database setup**

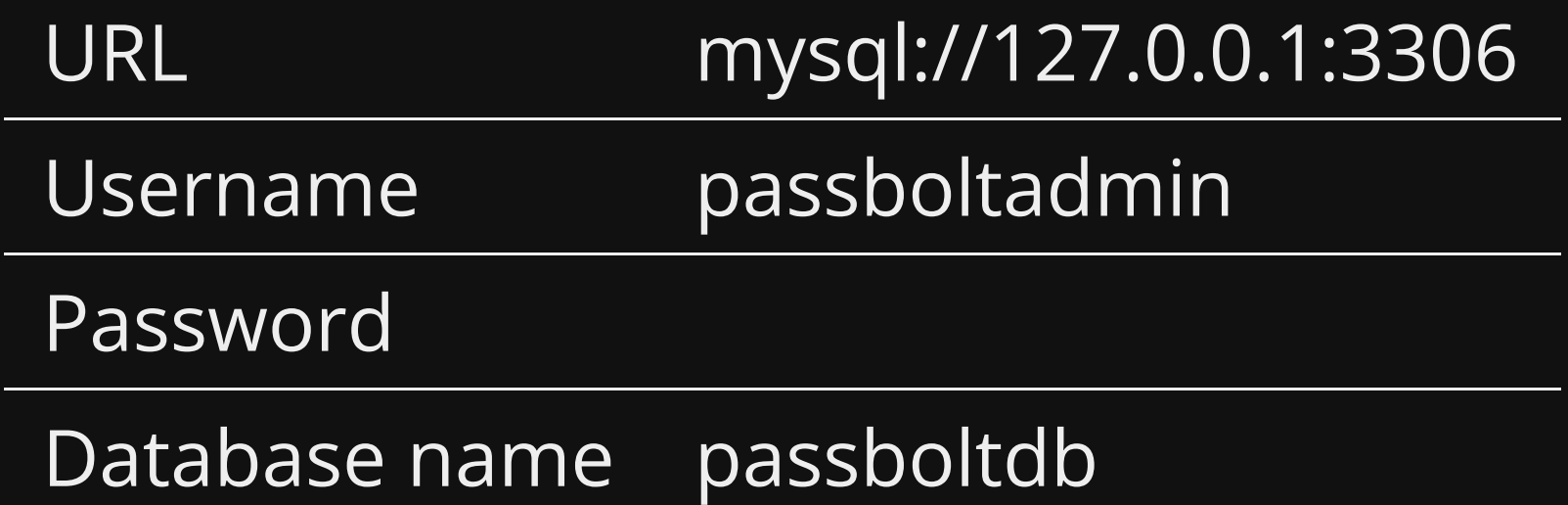

## **Server keys**

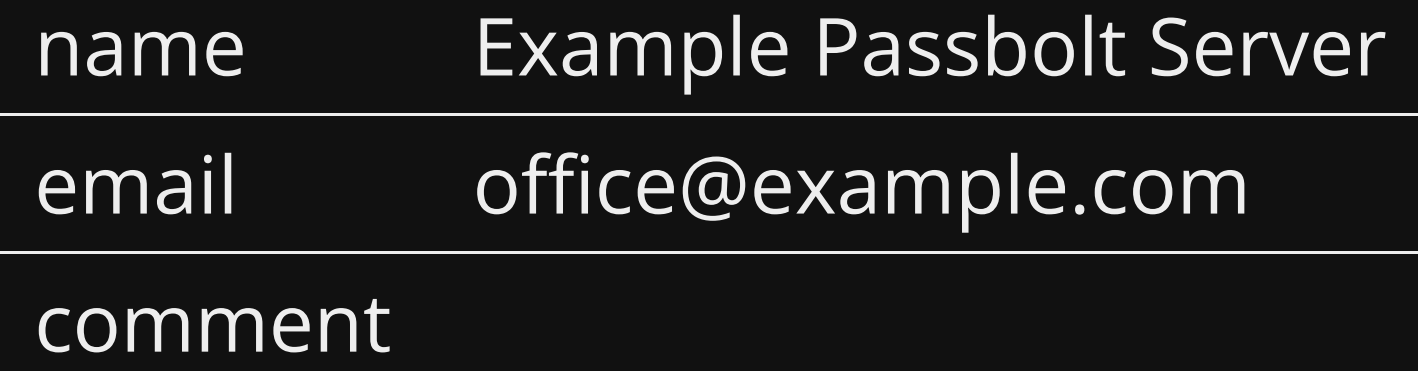

### **Emails**

#### 1. Fill in fields

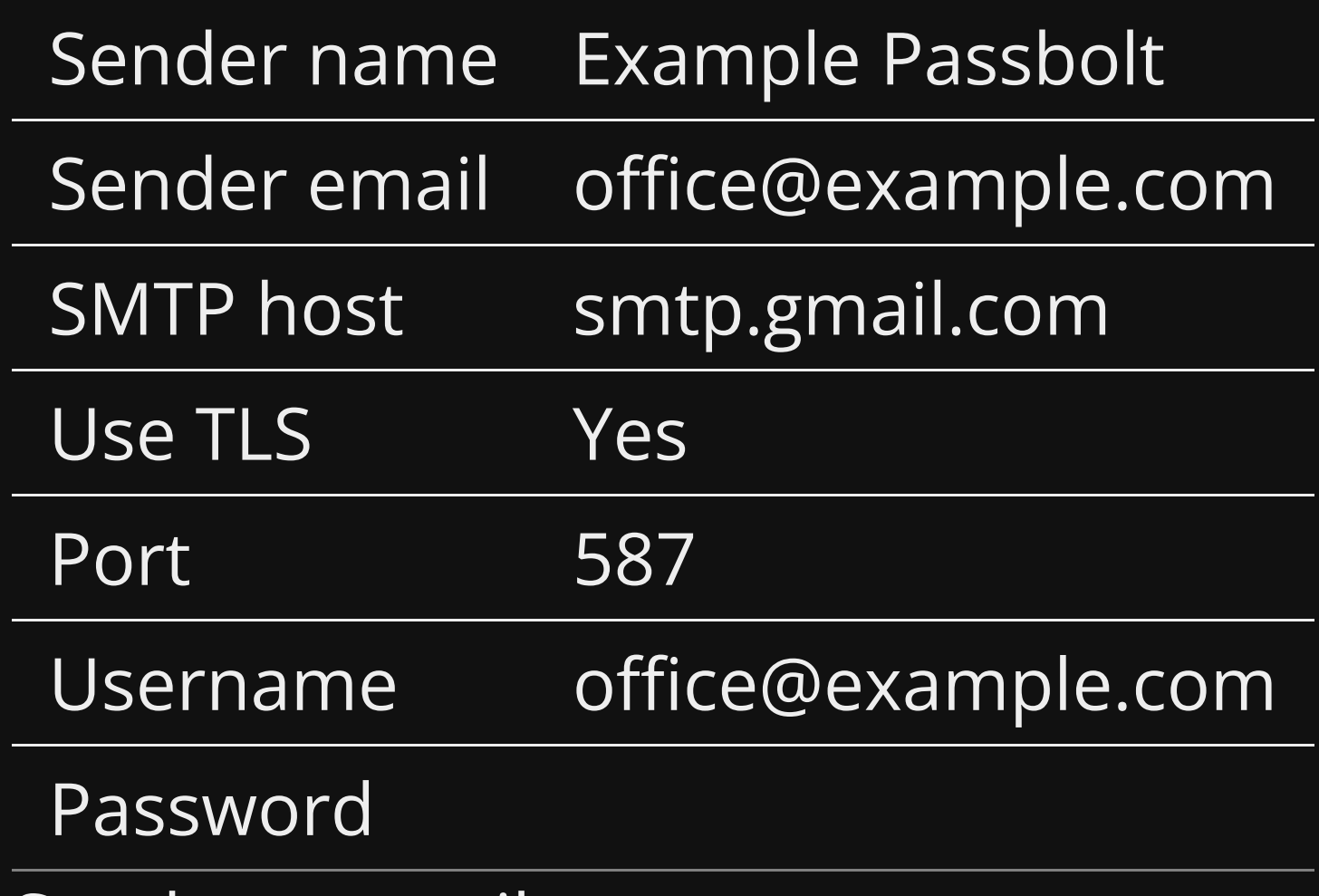

2. Send test email

## **Options**

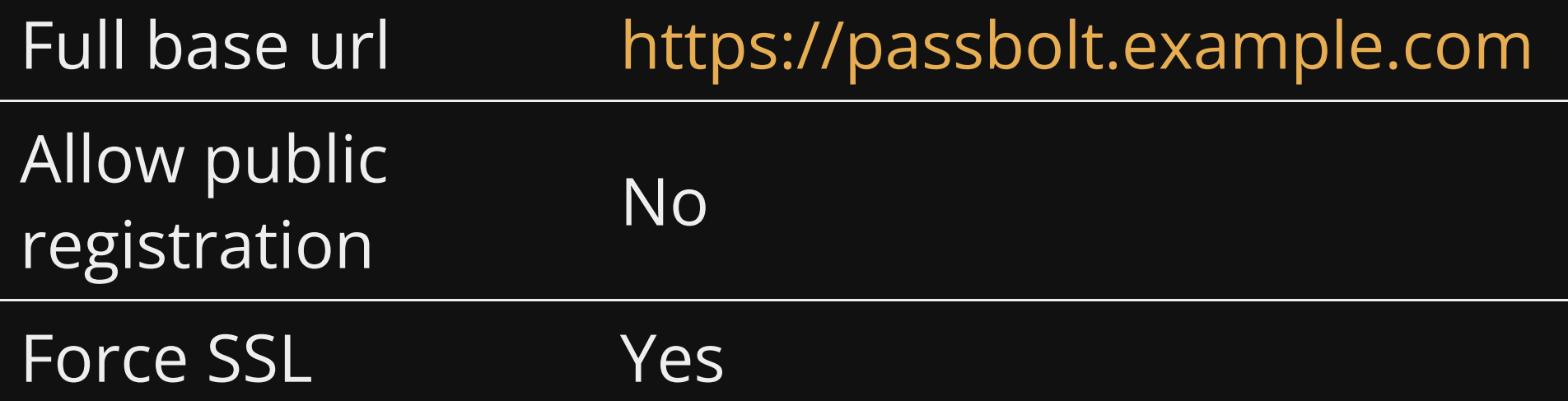

#### **First User**

#### 1. Fill out details

First name Michael

Last name Pope

Username michael@example.com

2. Fill in password and download and store your private key

#### **Done!**

You can now login, start adding more computers and mobiles and import existing passwords.

**Mobile setup**

#### **Setup Server**

#### Add to /etc/passbolt/passbolt.php

```
return [
// …
     // locate the passbolt section
    'passbolt' => \lceil // insert the following plugin block after 'passbolt'
         'plugins' => \lceil'mobile' => \lceil 'enabled' => true
              ],
               'jwtAuthentication' => [
                   'enabled' => true
              ],
         ], \frac{1}{2} // leave the rest untouched, most likely gpg block,
          // …
     ],
];
```
#### **Create JWT keys**

sudo mkdir -m=770 /etc/passbolt/jwt sudo chown www-data:www-data /etc/passbolt/jwt/ sudo su -s /bin/bash -c "/usr/share/php/passbolt/bin/cake passbolt crea

## **Check with healthcheck**

sudo su -s /bin/bash -c "/usr/share/php/passbolt/bin/cake passbolt heal

#### You should see this result at the end

JWT Authentication [PASS] The JWT Authentication plugin is enabled [PASS] The /etc/passbolt/jwt/ directory is not writable. [PASS] A valid JWT key pair was found

## Restart nginx

systemctl restart passbolt

## **Setup phone**

- 1. Install app passbolt (Android 10+)
- 2. Open up passbolt in browser on preconfigured PC
- 3. Profile -> Mobile setup
- 4. Scan QR through the app
- 5. Done!

# **Adding computers**

- 1. Login to computer
- 2. Go to [https://passbolt.example.com](https://passbolt.example.com/)
- 3. Type in email, accept terms and hit next
- 4. Find email and click "start recovery"
- 5. Install the Add-on
- 6. Load in your private key which you got when creating the account
- 7. Enter passphrase
- 8. Pick color & characters for anti-phishing

# **Next**

- 1. Start using the CLI
- 2. Create a Emacs package to use CLI
- 3. Integrate with office custom software

# **Demo**

Go through videos on main page <https://www.passbolt.com/>

# **References**

# **Questions**

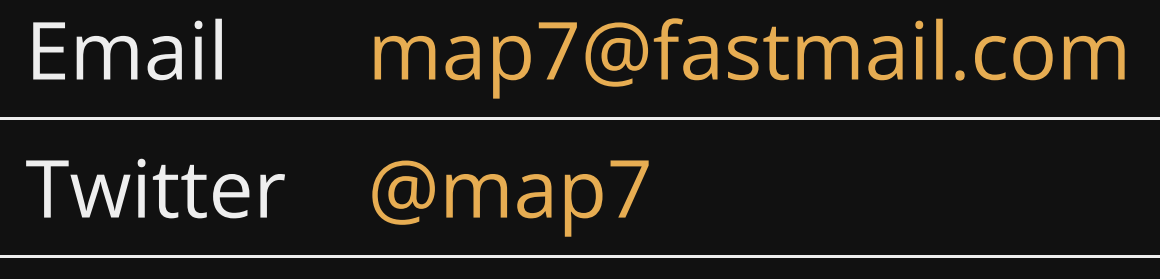

**Github** [github: map7](https://github.com/map7)